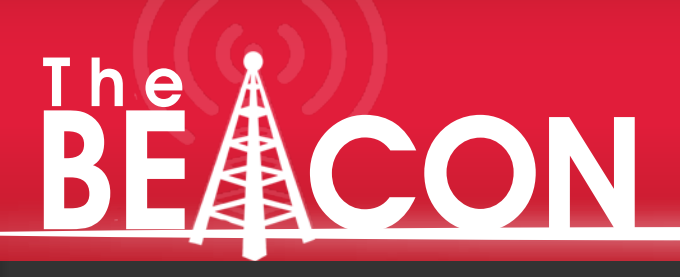

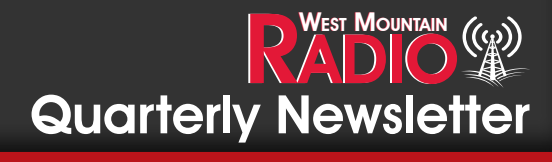

Quarter 3 - 2020 Quarter 3 - 2020

# **MEET THE NEW** RIGbLASTER DXpRO

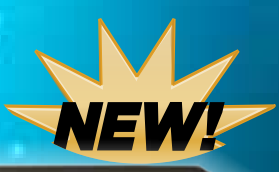

 $Q$ 

 $\circ$ 

 $\omega$ 

**Go the Extra Mile - A World-Class Interface for the 21st Century**

**Pg 2-4 Using DTMF for Remote Control by Jim Casamassa WB9IXS**

**Pg 5-6 Windows 10 Microphone Privacy and the Dreaded "Error in Sound Input!"**

**by Sholto Fisher K7TMG**

**Pg 7 Bulletin Board**

#### **Using DTMF For Remote Control by: Jim Casamassa WB9IXS**

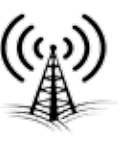

A while back I purchased a new Flex 6500 and matching Maestro. My wife and I do a lot of camping and using the Maestro along with a Wifi hotspot is a great combination. However, I am not a fan of leaving my radio turned on 24/7 so I needed to find a way to turn the radio on and off remotely. At the same time I thought it would a good idea to disconnect the antennas when the system was off. So after some thought here is what I came up with.

#### **Objectives:**

1. Find a simple and reliable way to turn on / off the 12VDC power supply and the radio.

2. No computers running 24 / 7 in the shack

3. Disconnect the antenna(s) and ground them

#### **Solutions:**

1. Design and build a control that uses a touch tone decoder, DTMF with an embedded microcontroller to handle the overhead.

2. Build a remote 120VAC outlet box to plug the 12VDC power supply into.

3. Build a remote antenna disconnect box with grounding provisions.

One of the reasons I wanted the Flex Radio system and the Maestro was the fact that no computers are needed to operate the system. I did not want to add some remote application that would change that format.

DTMF or better known as touch tones has been around since the 60's. Every phone touch pad uses the same format and decoding the tones is done for you by using one of the DTMF decoder modules.

In this project I use the MT8870 decoder module.The first step is getting the tones into the decoder module. In my application I am using my house phone land line as the source for my connection. A simple 1:1 transformer across the phone line and a few components are all that is needed. Fig. 1

 $\mathbf{Q}$ ۰

= 2.2K Ohm, 1/2 Watt Resistor 1.0uF, 250WVDC, Non-Polarized (Non-Electrolytic) Capacitor Audio Isolation Transformer (1:1)  $Z = 1N4733, 5.1V, 1.0$  Watt Zener Diode

The audio is then fed into the decoder module where it is processed and a binary code is set for each digit sent. The next figure is the schematic for the MT8870. The decoded tones are brought out on pins 6-9 or Q4-Q1.

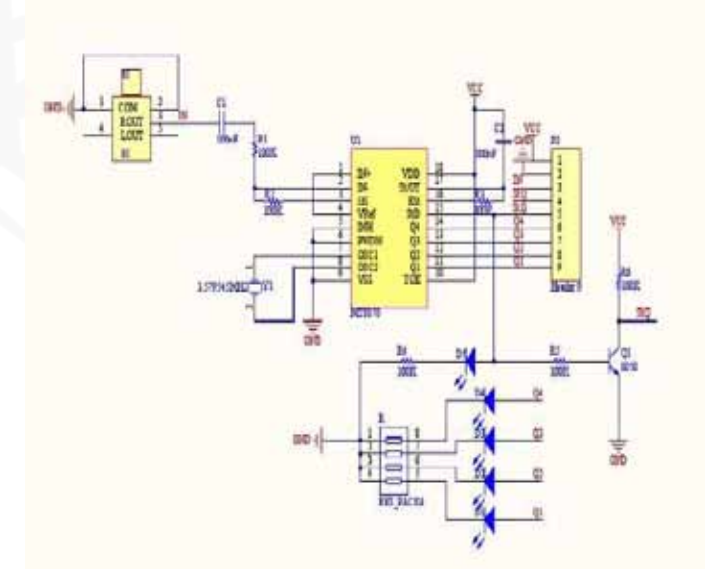

#### **Using DTMF for Remote Control by: Jim Casamassa WB9IXS**

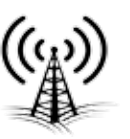

#### (Continued from previous page)

Looking at the next figure shows the decoded output for each key on the Touch Pad. If you use any of the keys from 0-9 or the  $#$ ,  $*$ keys you only need to look at 4 pins on the MT8870 module. For example: To decode the number 6 key the binary code would be Q4=0 Q3=1 Q2=1 Q1=0. To decode the # key the binary code would be  $Q4=1$   $Q3=1$   $Q2=0$   $Q1=0$ .  $\lim_{x \to 0} 3$ 

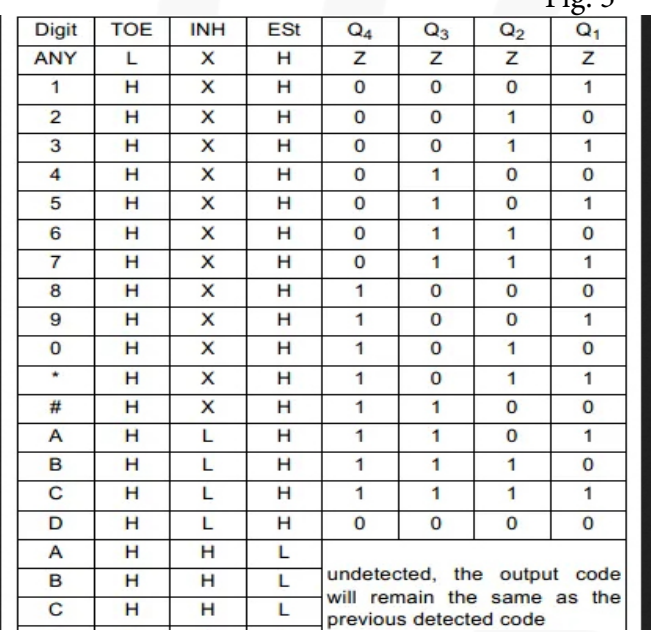

By following this table you can write your controller code to decode any combination you want. The following schematic is the controller circuit. The MCU is a PIC16F886. The code is written using a CCS compiler. West Mountain Radio is a wholly owned subsidiary of Custom Computer Services, Inc. (**CCS, Inc.)** 

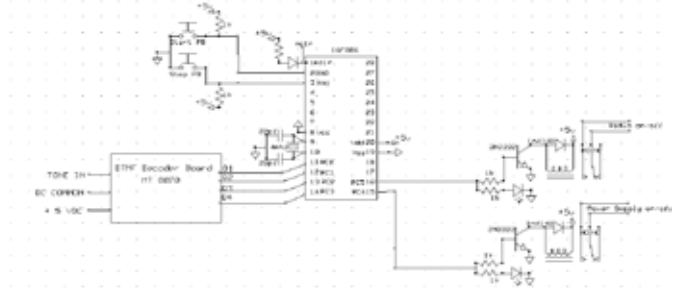

Here is a brief description of the circuit:

Two pushbuttons to allow manual operation One output to control the radio on/off relay One output to control the AC outlet on/off relay and our inputs for the decoded data.

The following photos are an inside look at the antenna disconnect and grounding box. The relays are 12VDC and they are turned on as soon the main 12VDC power supply is active. When the relays are de-energized the incoming or antenna side is floating and the output or radio side is grounded. See the schematic for details. Here is the remote AC outlet. I took a standard 4" square box added a short line cord and a 120VAC relay. The relay acts just like a normal wall switch that turns on/off the power to the outlet. The controller switches the relay on/off per the code.

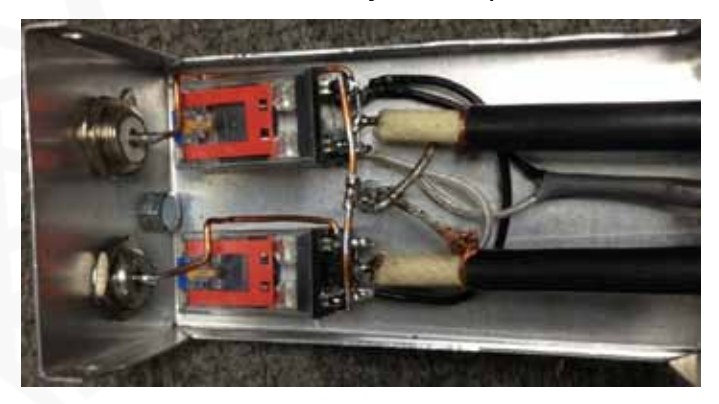

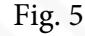

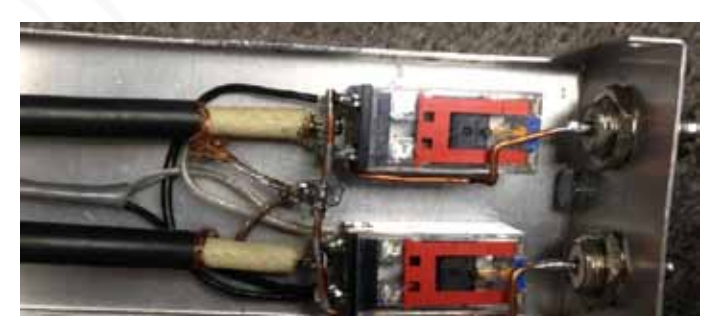

Fig. 6

#### **Using DTMF for Remote Control by: Jim Casamassa WB9IXS**

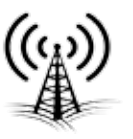

(Continued from previous page)

Fig. 7

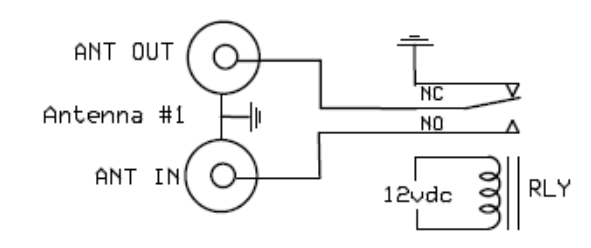

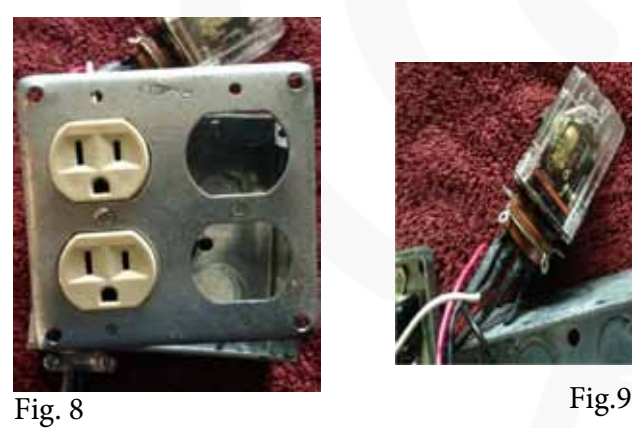

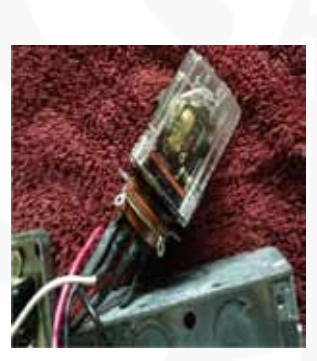

Here is the remote AC outlet. I took a standard 4" square box added a short line cord and a 120VAC relay. The relay acts just like a normal wall switch that turns on/off the power to the outlet. The controller switches the relay on/off per the code. The schematic is below the photos.

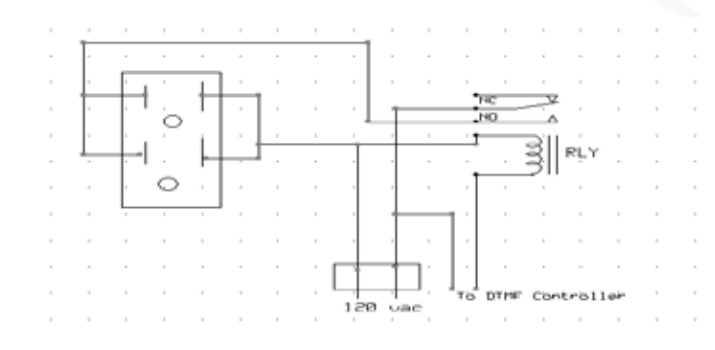

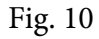

Here is how I use this gadget. When I get setup at the remote location and have the Maestro fired up I call my home and let the answering machine pickup the line. Then I send a series of tones (the programmed on tones) and hang up. The controller takes over from there. The way I have the code written the first thing that happens is the 120VAC outlet box is turned on. The 12VDC power supply that powers the radio and other equipment is plugged into this outlet. So now we have 12VDC being supplied to all the radio equipment. Oh yes, and the new antenna switch over box is now on, connecting the antennas to the system. A few seconds after the power is on, the radio relay is turned on. This allows the Flex radio to be remotely started without physically touching the button on the front panel. That's it … the radio fires up and the Maestro connects via the internet and I am on the air using my home station remotely.

At the end of my radio session I call my house phone and send a series of tones (the programmed off tones) and hang up. Now the process is reversed by the controller. The radio relay is de-energized and 15 seconds later the 120VAC outlet is shut off. Now the 12VDC is gone so the rest of the station equipment is off as is the new antenna box. This disconnects the antennas and grounds the input to the radio equipment.

My next phase of this is to decode tones that I will send via the Maestro and control my rotor and remotely turn on/off my amplifier. No computers needed or phone applications just simple equipment.

73 Jim *WB9IXS.*

#### **Windows 10 Microphone Privacy and the Dreaded "Error in Sound Input!" By: Sholto Fisher K7TMG**

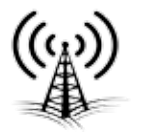

Over the last year or so one of the most recurring technical support questions I get is "all of a sudden my FT-8 isn't working!!!". From this somewhat cryptic initial comment it often turns out that the problem is related to how Microsoft has implemented a new security policy in Windows 10.

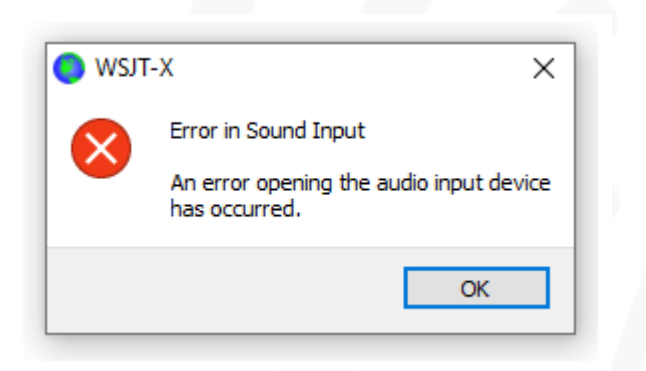

#### **Microphone Privacy**

There are good reasons why Microsoft implemented a microphone privacy policy. Preventing malicious software from listening in on your conversations is something we all should take seriously but an unfortunate side-effect is it prevents most ham radio digital mode software from working.

What Microsoft refers to as a microphone, is actually a recording-channel. This is used to receive audio in programs like WSJT-X and Fldigi.

For many, the new policy goes into effect following a Windows 10 update and it is not obvious that something changed. Fortunately it is relatively easy to restore microphone access for your programs.

You can navigate within Windows Settings to hunt down the offending microphone kill switch but there is an easier method to go straight there. Hold down the Windows key on your keyboard and tap the letter R. This will bring up a Run box:

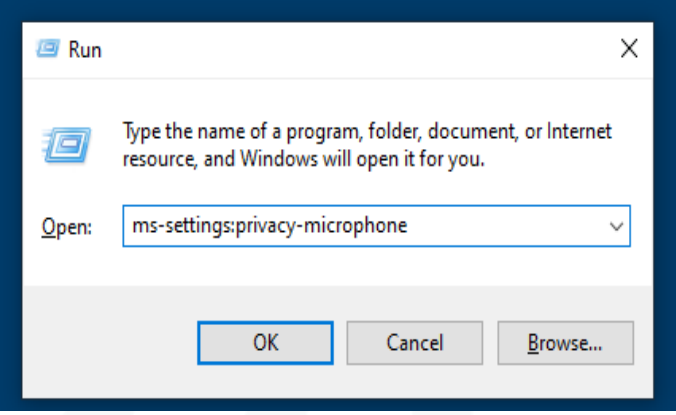

Type in **ms-settings:privacy-microphone**  and press the enter key or click on OK. Now you will see all the options for the new policy. There are two main sections to this settings page. The first part deals with device access and this obviously has to be turned on for our programs to work. There's also a slider to allow apps to access your microphone. Apps are programs which came from the Microsoft store so this doesn't usually hinder our ham radio programs.

#### Microphone

#### Allow access to the microphone on this device

If you allow access, people using this device will be able to choose if their apps have microphone access by using the settings on this page. Denying access blocks Windows features, Microsoft Store apps, and most desktop apps from accessing the microphone.

Microphone access for this device is on

Change

#### Allow apps to access your microphone

If you allow access, you can choose which apps can access your microphone by using the settings on this page. Denying access blocks apps from accessing your microphone.

**O** On

#### **Windows 10 Microphone Privacy and the Dreaded "Error in Sound Input!" By: Sholto Fisher K7TMG**

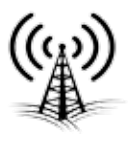

Scrolling further down the page brings you to the following section:

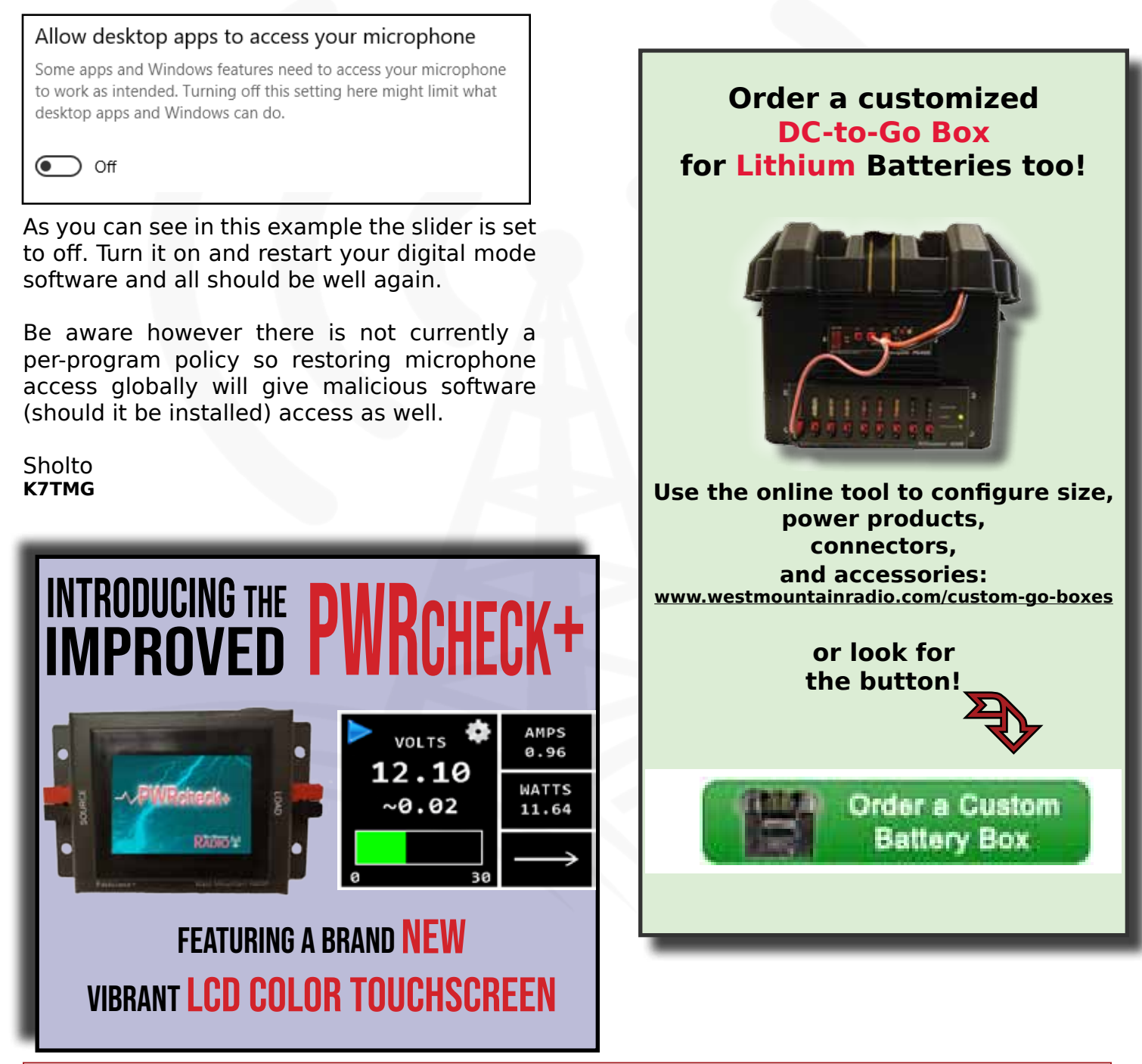

WE WANT TO HEAR FROM **YOU**!

If you would like to submit an article for consideration in future newsletters please contact marketing@westmountainradio.com

## **Bulletin Board**

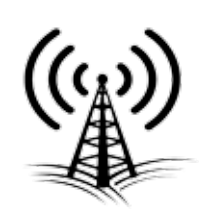

**NEW!** 

**Due to COVID-19, production Due to COVID-19, production has been delayed. West has been delayed. West Mountain Radio encourages Mountain Radio encourages all the hams to keep all the hams to keep communication going through communication going through these hard times over radio! these hard times over radio! Stay healthy! Stay healthy!**

**Visit our booth at the Southeast Iowa Hamfest October 4!**

**Optional CLRmod DSP Support** 

Dual High Performace Sound card .

**Digital Mode on 2 Channels** 

**Upgrade Your On-Air Performance** with a

**RIGblaster DXpro** 

**Mechanical relay for PTT - works with** older and modern rigs!

**Order Today!** 

Visit www.westmountainradio.com

**Interested in microcontrollers? Click here for more info: www.westmountainradio.com/pic\_resources**

**Want to Learn C programming for microcontrollers? Click here for details of a NEW book that includes a FREE C compiler: www.ccsinfo.com/e3book**

**West Mountain Radio 1020 Spring City Dr. Waukesha, WI 53186 www.westmountainradio.com**

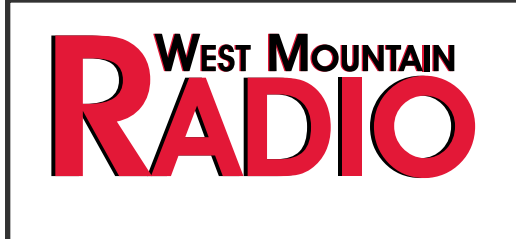

### **Follow Us!**

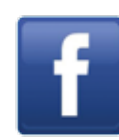

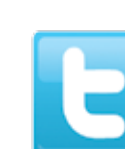

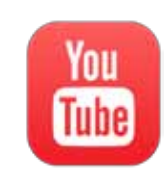